## **MENJALANKAN PROGRAM SISTEM INFORMASI PERSEDIAAN BARANG DI TOKO ASC YOGYAKARTA MENGGUNAKAN METODE FIFO**

Cara menjalankan program

- 1. Instal phptriad2-2-1
- 2. Instal Mozzila Firefox atau Google Chrome sebagai

browser

- 3. Buka PHPTriad dan klik pada Mysql dan Apache
- 4. Salin program indon ke dalam apache/htdocs
- 5. Salin database db\_indon ke dalam apache/mysql/data
- 6. Jalankan Program di Browser
- 7. Masukan perintah "localhost/indon/"
- 8. Setelah tampilan login terlihat masukan user dan

password sesuai user yang akan di gunakan

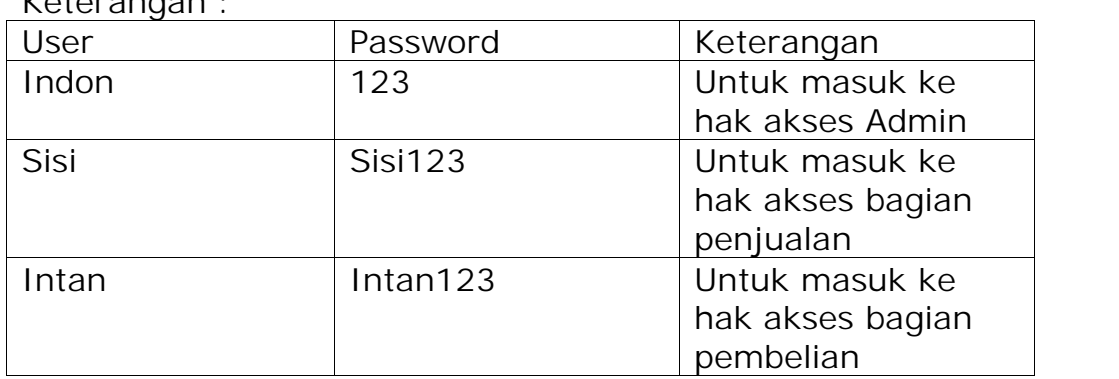

Kotorangan :